## **ENVIO DE ENCOMIENDAS DE LOCALIZACION DE ACTIVOS A LA ORGA**

1.- Acceder al PNJ a través de la siguiente URL:<https://busprod.pnj.cgpj.es/pnj/login>

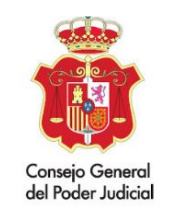

## Punto Neutro Judicial

Introduzca sus credenciales para acceder

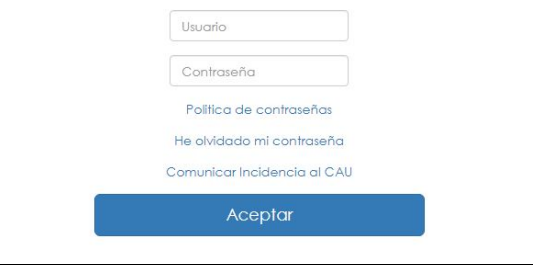

2.- Acceder a Avisos, exhortos y comunicaciones seguras. Envío de comunicaciones.

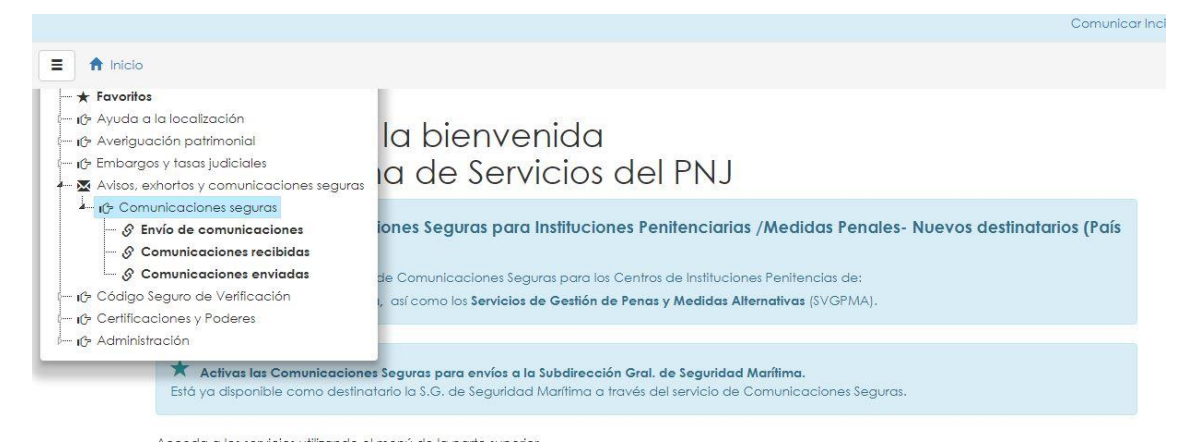

3.- Seleccionar como destinatario a ORGA- Subdirección General de Localización y Recuperación de Bienes.

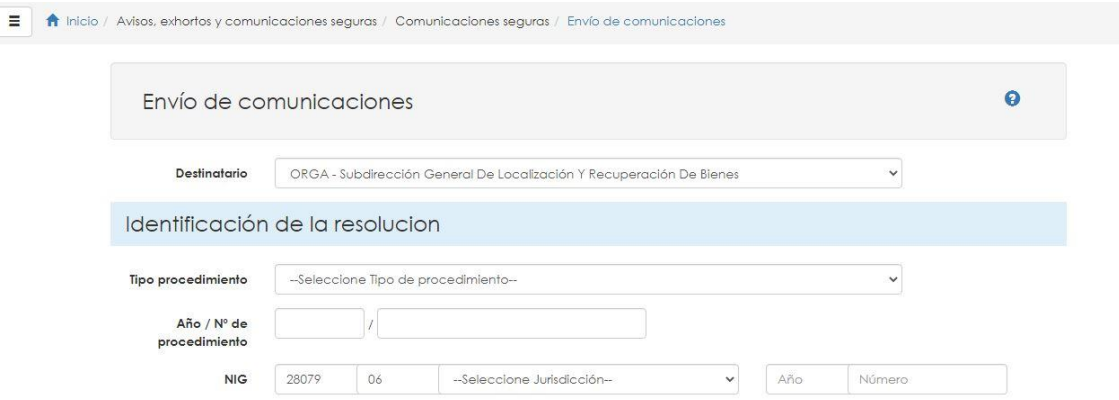

4.- Cumplimentar todos los apartados, adjuntar el Auto/Decreto que acuerda la encomienda y dar a aceptar para efectuar el envío.

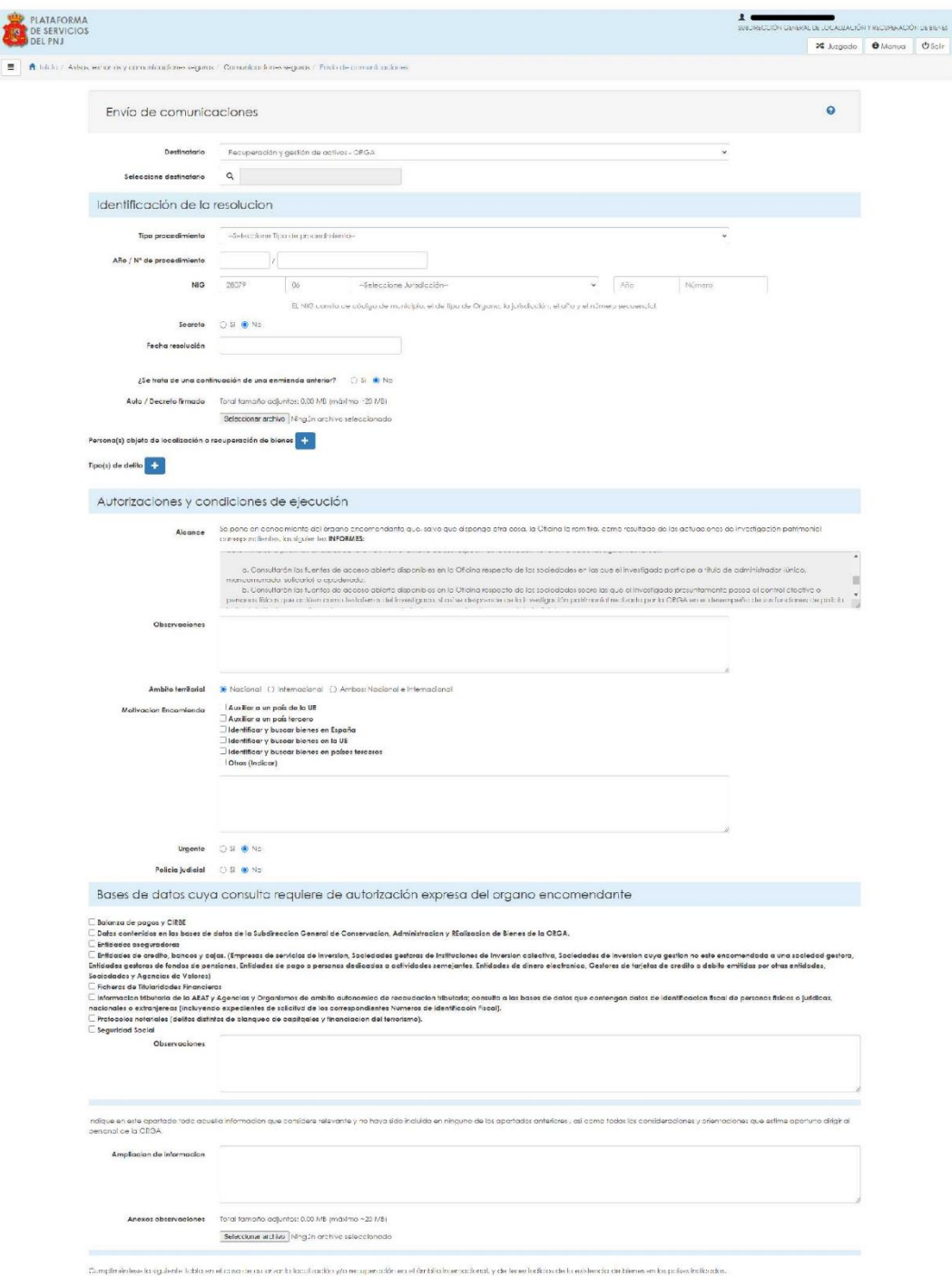